# **LATEX** 入门 LATEX 在数模美赛中的应用

LATEX 基础知识 数模论文的结构 排版基础 公式 图表 演示 参考文献

钱辰涞

西电微软学生俱乐部

2020 年 11 月 27 日

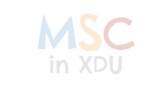

#### 钱辰涞 (西电微软学生俱乐部) **LATEX** 入门 2020 年 11 月 27 日 1 / 80

# 目录

## 1 AT<sub>E</sub>X 基础知识

- TEX 的优缺点
- 配置环境
- 学习资料
- 2 数模论文的结构
	- 总体框架的搭建——section
	- 文章的其他部分
- 3 排版基础
	- 文字格式
	- 间距
	- 有序与无序列表
- 懒人助手 5 图表 图表基础

4 公式

- 
- 
- 三大类插图

交叉引用与超链接

基础环境——equation 多行公式的对齐与编号 公式内部的奇怪符号们

- 各式各样的表格
- 6 演示

- **MSC**
- 钱辰涞 (西电微软学生俱乐部) **LATEX** 入门 2020 年 11 月 27 日 2 / 80

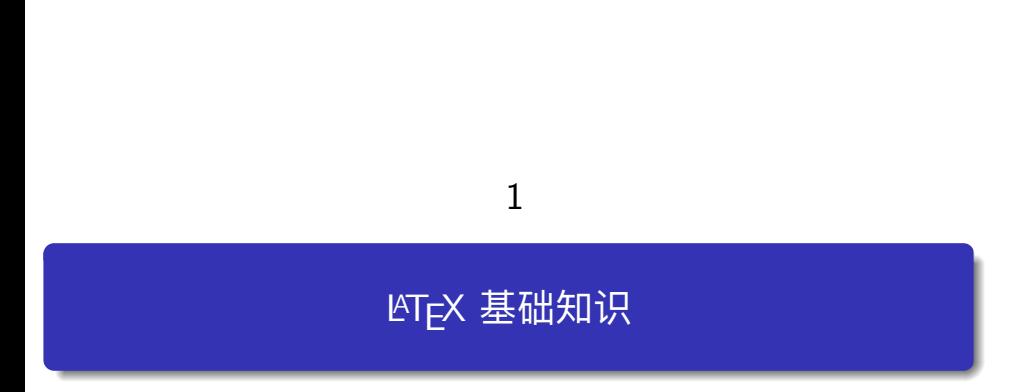

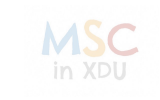

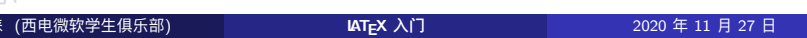

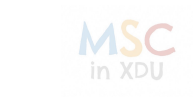

## 3 排版基础

4 公式

5 图表

6 演示

## 2 数模论文的结构

- 学习资料
- 配置环境
- TEX 的优缺点

## $1$  AT<sub>E</sub>X 基础知识

TEX 的优缺点

IAT<sub>E</sub>X 基础知识<br>○○●○○○○○○<br>TEX 的优缺点

LATEX 基础知识 数模论文的结构 排版基础 公式 图表 演示 参考文献

TEX 的优缺点

## 优点

- 高质量的输出
- 可编程
- 占用空间小
- 通用性强

## 缺点

- 命令繁多
- 错误难找
- 使用不是很直观

# 美赛为什么用 LAT<sub>E</sub>X?

## LATEX 和 Word

TEX 的优缺点

- · Word 简单易用, 所见即所得
- LATEX 输出美观, 质量高
- LATEX 能实现 Word 的所有功能, 定制性高, 但易用性不如 Word

LATEX 基础知识 数模论文的结构 排版基础 公式 图表 演示 参考文献

## 丢赛推荐使用 LAT<sub>E</sub>X!!!

- 美赛官方推荐
- 有比较成熟的模板可以套用

in XDU

# 学会 LATEX 能带来什么?

TEX 的优缺点

- 统一实验报告,课程报告,大作业们……
- 图片更清晰,公式更规整
- 在别人调 Word 格式时早早写完报告,获得老师的肯定答复

- LATEX 书写的文章转 Slides 非常快捷, 文件类型改 beamer, 再加上 几个小步骤就能比较方便的改格式
- <del>更深入了解数学符号的命名</del>

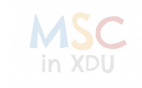

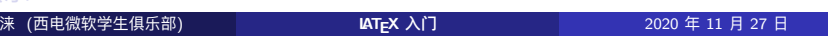

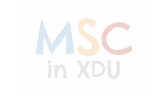

- 
- 

 $1$  AT<sub>E</sub>X 基础知识 ● TEX 的优缺点 配置环境 学习资料

- 
- 
- 
- 
- 
- 2 数模论文的结构
- 
- 
- 3 排版基础
- 4 公式

配置环境

- 5 图表
- 6 演示<br><sup>钱辰涞</sup>
- 
- 
- 
- -
- 
- 
- 
- 
- 
- 
- 
- 
- 
- 
- 
- 
- 
- 
- 
- 
- -
	-
	-
- -
	-
	- -
		- - -
- -
- -
	-
	-
- - -
	- - -
		-
		-
	-
- -
- 
- 
- 
- 
- 
- -
	-
- - -
	- -
	- -
		-
		-
		-
		-
		-
		-
- LATEX 基础知识 数模论文的结构 排版基础 公式 图表 演示 参考文献
	-

配置环境

LATEX 基础知识 数模论文的结构 排版基础 公式 图表 演示 参考文献

配置环境要讲的话可能讲好久!那就不讲了吧!

## 夹带私货:

https://levitate-qian.github.io/2020/07/21/latex-vscode/ AS) in XDU 钱辰涞 (西电微软学生俱乐部) **LATEX** 入门 2020 年 11 月 27 日 9 / 80

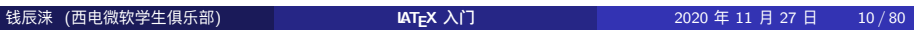

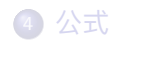

3 排版基础

5 图表

6 演示

**MSC** 

2 数模论文的结构

学习资料

配置环境

● TEX 的优缺点

 $1$  AT<sub>E</sub>X 基础知识

学习资料

# 学习资料

学习资料

## 强烈推荐

• 一份(不太)简短的LATEX 2ε介绍 (最新是 6.0.2 版本) https:// mirrors.tuna.tsinghua.edu.cn/CTAN/info/lshort/chinese/

LATEX 基础知识 数模论文的结构 排版基础 公式 图表 演示 参考文献

## 推荐

- $\bullet$  LAT<sub>E</sub>X 入门, 刘海洋, 电子工业出版社, 2013.(内容比 lshort 多一点, 但也是工具书的性质)
- **LATEX 科技排版: 华师大老师的网站, 主要是讲座的 beamer** http://www.math.ecnu.edu.cn/~jypan/Teaching/Latex/

in XDU

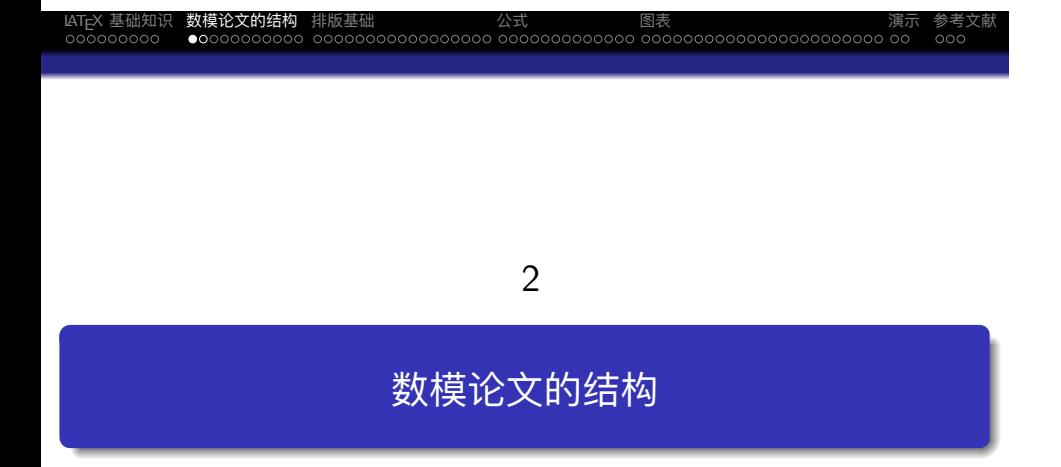

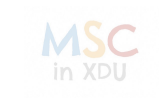

## 模板的来源

美赛使用的模板来源于西交钱院学辅。相对于网上其他的美赛模板比较 简洁,且中文注释也比较到位。

- 西交钱院学辅: https://qyxf.site/
- 博客地址: http://www.cnblogs.com/xjtu-blacksmith/
- GitHub 发布页面: https://github.com/qyxf/easymcm/releases

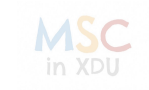

## LATEX 基础知识 数模论文的结构 排版基础 公式 图表 演示 参考文献 总体框架的搭建——section

## 1 LAT<sub>F</sub>X 基础知识

## 2 数模论文的结构

## ● 总体框架的搭建——section

- 论文的结构
- **LAT<sub>E</sub>X 的层次结构**
- 文章的其他部分

#### 3 排版基础

- 4 公式
- 5 图表

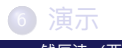

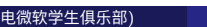

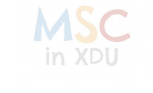

-<br>14/80<br>14/80<br>2020 年 11 月 27 日 - 14/80

# 论文的基本结构

总体框架的搭建——section

- Introduction
- **•** Preparation of Models
	- Assumptions and Justifications
	- Notations
- 分 Task 进行求解
- Analysis(一般是灵敏性分析)
- **•** Strengths and Weaknesses
- (可选)Model Promotion

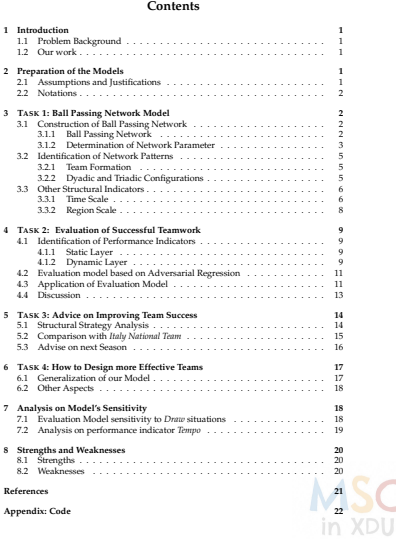

# LATEX 的层次结构

IAT<sub>E</sub>X 基础知识 数模论文的结构<br>○○○○○○○○○ ○○○○●○○○○○○<br>总体框架的搭建——section

在 LATEX 的 article 文档类中, 我们使用如下层次来定义目录结构

 $\begin{array}{ccccc} \hbox{NINR+EM} & \hbox{NINR+EM} \\ \hbox{NINR+EM} & \hbox{NINR+EM} \end{array}$ 

- \section (e.g. "1 Introduction")
	- \subsection (e.g. "2.2 Notations")
		- \subsubsection (e.g. "3.3.1 Time Scale")

一般不要出现四个层次的目录了,即不要出现如"1.1.1.1"这样的目录。 对于节、小节的定义很简单。

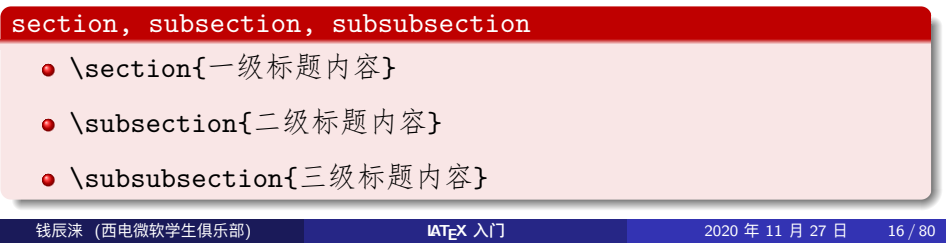

## LATEX 基础知识 数模论文的结构 排版基础 公式 图表 演示 参考文献 文章的其他部分

#### $\bigodot$  LAT<sub>E</sub>X 基础知识

#### 2 数模论文的结构

总体框架的搭建——section

#### 文章的其他部分

- **Summary & Contents**
- **•** References
- Appendix

#### 3 排版基础

- 4 公式
- 5 图表

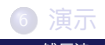

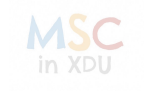

## 摘要的书写

文章的其他部分

在本模板中,已经定义了 Summary Sheet 的格式,大家只需要通过 summary 环境来引用即可。

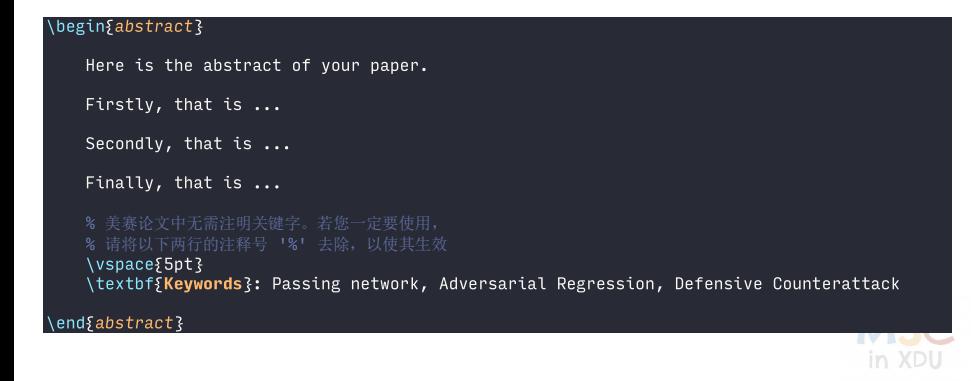

#### LATEX 基础知识 数模论文的结构 排版基础 公式 图表 演示 参考文献 文章的其他部分

Summary & Contents

#### Summary

美赛要求第一页为 Summary Sheet

- 顶端为你选的题号、队伍号等
- 下面为你的题目名字,紧接着是你的摘要

这些内容在模板中即封面,我们用\maketitle 来生成。

#### Contents

目录我们使用\tableofcontents 来生成。

- 调节目录的深度: \setcounter{tocdepth}{2}(到 subsection)
- (不推荐) 增加目录深度:\setcounter{secnumdepth}{4}(到 paragraph)

#### **References** 美赛论文中无需注明关键字。若您一定要使用,

请将以下两行的注释号 去除,以使其生效

文章的其他部分

由于美赛中的"参考文献"不是很多,一般也就十篇左右,不太需要用 bib 文件。一般我们使用 MLA 方式来引用参考文献, 推荐谷歌学术。下 面给出几个引用案例。

LATEX 基础知识 数模论文的结构 排版基础 公式 图表 演示 参考文献

#### 。<br>小以 MLA 引 \begin{thebibliography}{99} \bibitem{2} Clemente, Filipe Manuel, et al. "General network analysis of national soccer teams in FIFA World Cup 2014." \emph{International Journal of Performance Analysis in Sport  $3$  15.1 (2015): 80-96. \bibitem{7} \emph{Balotelli sends Italy past Germany}. (2012). Retrieved December 10, 20 14, from\url{https://www.uefa.com/uefaeuro/season=2012/matches/round=15174/match=2003379/ind ex.html} \bibitem{9} Abdelmahmoud Hassan Elsheikh. \emph{Effect of Leadership Intensity on Integr ating Some Formal and Informal Organizational Efforts for Community Development in Khartoum Province}. 2016. \end{thebibliography} 钱辰涞 (西电微软学生俱乐部) **LATEX** 入门 2020 年 11 月 27 日 20 / 80

## Appendix

文章的其他部分

#### 美赛不要求提交代码!!!

但是西电的老师一般还是会让你把代码附上去,所以你还是需要使用到 附录环境和代码环境的。

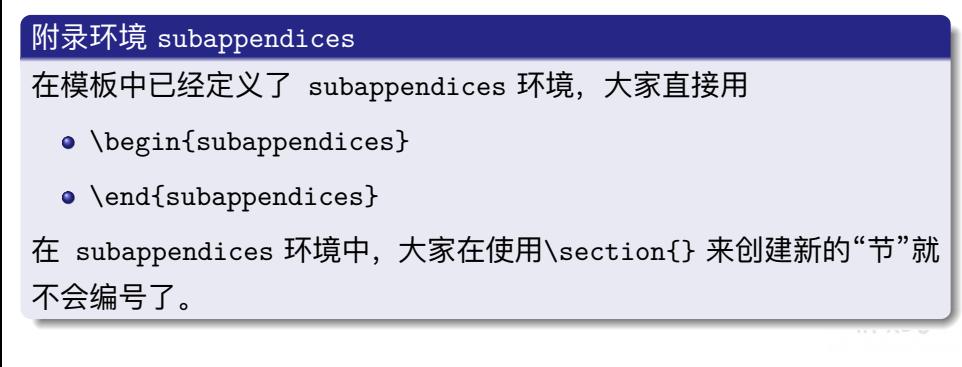

## 代码环境

文章的其他部分

代码环境主要由 listings 宏包提供,它可以实现代码的高亮。数模中 一般会用到"C", "python", "matlab", 高亮类型可以在选项中选择

LATEX 基础知识 数模论文的结构 排版基础 公式 图表 演示 参考文献

[language= 语言]

代码环境主要分两种。

## 引用的方式

\lstinputlisting[language=matlab]{./code/matrix.m}

## 复制的方式

\begin{lstlisting}[language=C] 你的代码

\end{lstlisting}

钱辰涞 (西电微软学生俱乐部) **LATEX** 入门 2020 年 11 月 27 日 22 / 80

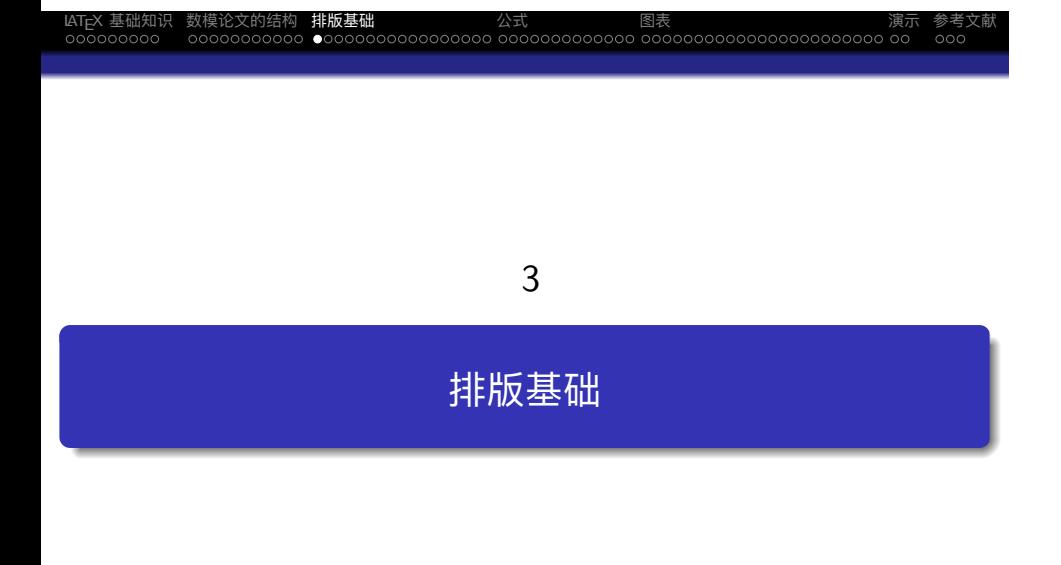

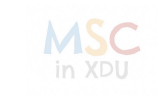

## LATEX 基础知识 数模论文的结构 排版基础 公式 图表 演示 参考文献 文字格式

#### $\bigodot$  LAT<sub>E</sub>X 基础知识

#### ● 数模论文的结构

#### 3 排版基础

#### 文字格式

- 排版模式
- 字体属性 字体命令
- 间距
- 有序与无序列表
- 
- 交叉引用与超链接

#### 4 公式

5 图表

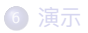

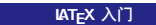

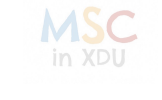

# 排版模式

文字格式

## 文字模式与数学模式

- 文字模式
	- 段落模式: 自动分行, 分段, 分页
	- 左到右模式: 将输入字符排成一排, 不换行, 无论长短

 $\begin{array}{c}\n\text{Lip} \\
\text{Lip} \\
\text{Lip} \\
\text{Lip} \\
\text{Lip} \\
\text{Lip} \\
\text{Lip} \\
\text{Lip} \\
\text{Lip} \\
\text{Lip} \\
\text{Lip} \\
\text{Lip} \\
\text{Lip} \\
\text{Lip} \\
\text{Lip} \\
\text{Lip} \\
\text{Lip} \\
\text{Lip} \\
\text{Lip} \\
\text{Lip} \\
\text{Lip} \\
\text{Lip} \\
\text{Lip} \\
\text{Lip} \\
\text{Lip} \\
\text{Lip} \\
\text{Lip} \\
\text{Lip} \\
\text{Lip} \\
\text{Lip} \\
\text$ 

- 数学模式: 排版数学公式
	- 数学公式一定要放在数学环境中

## 文本对齐方式 (缺省为左对齐)

- 左对齐: \raggedright 或使用 flushleft 环境
- 右对齐: \raggedleft 或使用 flushright 环境
- 文本居中: \centering 或使用 center 环境

# 字体属性

IAT<sub>E</sub>X 基础<br><sub>0000000</sub><br>**文字格式** 

## 每种字体都包含五种属性: 编码 (code), 族, 系列, 形状, 大小

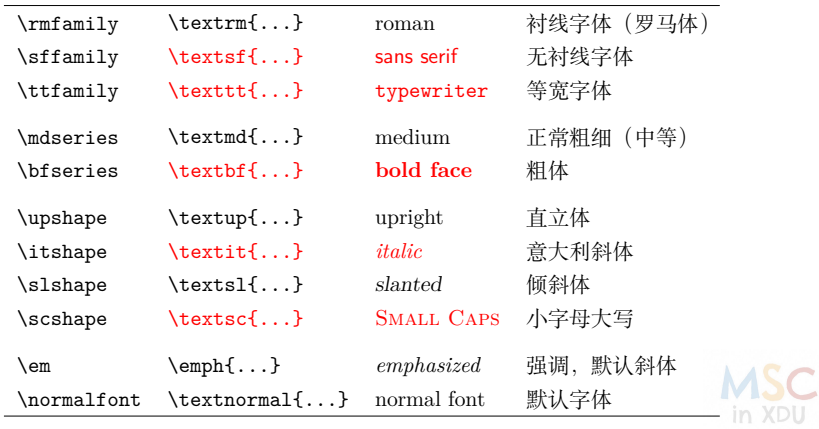

 $X_{\text{A}}\times\frac{X_{\text{A}}\times\frac{X_{\text$ 

## 字体命令

文字格式

- 左边一列关于字体的命令都是声明
	- 这些命令在遇到新的同一类命令之前一直起作用

LATEX 基础知识 数模论文的结构 排版基础 公式 图表 演示 参考文献

- 若想限制声明的作用范围, 可使用分组或环境
- 字体命令: 只对其参数中的文本起作用, 如:

```
\{bfseries 这是黑体 } ⇐⇒ \textbf{这是黑体}
```
- 族: \textrm{…}, \textsf{…}, \texttt{…}
- 形状: \textup{…}, \textit{…}, \textsl{…}, \textsc{…}
- 系列: \textmd{…}, \textbf{…}
- 采用缺省值: \textnormal{…}, 对应的声明为: \normalfont
- 强调命令: \emph{…}, 对应的声明为: \em
- 缺省的西文字体: 中等权重, 直立的罗马字体

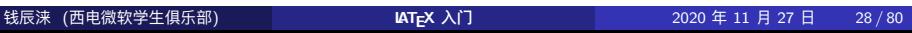

LATEX 基础知识 数模论文的结构 排版基础 公式 图表 演示 参考文献

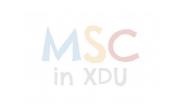

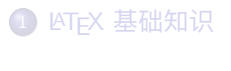

#### 2 数模论文的结构

## 3 排版基础

间距

- 文字格式
- 间距
- 
- 有序与无序列表
- 交叉引用与超链接
- 4 公式
- 5 图表

# 换行, 分段, 分页

间距

换行 自然换行 (若需强制换行, 可使用\\或 \linebreak)

LATEX 基础知识 数模论文的结构 排版基础 公式 图表 演示 参考文献

- 如果在单词中间, 我们不希望换行可以使用~连接, 即 不会断行的空格。
- 分段 一个空行或 \linebreak
	- 建议使用空行进行分段 *<sup>→</sup>* 简洁直观
- 分页 自然分页, 若需强制分页, 可用 \newpage, \clearpage 或 \pagebreak
	- 双栏排版中,\newpage起另起一栏的作用。

in XDU

# 垂直间距和水平间距

## 水平间距

间距

- 强制空格: \␣
- \quad:产生一段宽度为 1em 的水平空白
- \qquad: \quad 的两倍
- \,: 大约为 \quad 的 3/18

## 垂直间距

- \vspace{高度}:产生指定高度的垂直空白
- ————————————————————<br>• 并非特别常用,但在数学公式和图表间隙中,有一点作用。<mark>MSC</mark>

LATEX 基础知识 数模论文的结构 排版基础 公式 图表 演示 参考文献

注意数值与单位之间没有空格!

# LATEX 基础知识 数模论文的结构 排版基础 公式 图表 演示 参考文献 有序与无序列表

 $\bigodot$  ET<sub>E</sub>X 基础知识

2 数模论文的结构

## 3 排版基础

- 文字格式
- 间距
- 有序与无序列表
- 交叉引用与超链接
- 4 公式
- 5 图表

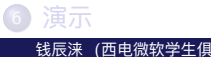

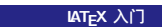

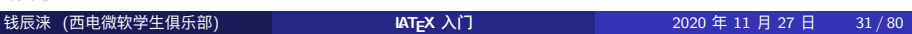

## 常用的列表环境

在美赛中常用的列表环境有以下两种:

### 列表环境

有序与无序列表

- itemize:无序列表,带有相同的标签
- enumerate:有序列表,条目标签为自动编号的符号

针对每个条目的输入格式为

\item[标签] 条目内容

LATEX 基础知识 数模论文的结构 排版基础 公式 图表 演示 参考文献

### 注意:

- 针对上面两种情况,可以省略标签不写。
- 罗列可以相互嵌套, 但每一种罗列的嵌套层数 *<sup>≤</sup>* 4

# 有序与无序列表

无序列表环境——itemize

LATEX 基础知识 数模论文的结构 排版基础 公式 图表 演示 参考文献

## itemize 环境的使用

\begin{itemize}

\item[标签] 条目内容

\end{itemize}

- 缺省的标签与层数有关, 分别为: •, -, \*, ·
- 也可通过选项标签来指定标签
- 不显示条目的标签: \item[]

## LATEX 基础知识 数模论文的结构 排版基础 公式 图表 演示 参考文献 有序与无序列表

有序列表环境——enumerate

## enumerate 环境的使用

\begin{enumerate}[可选格式]

\item[标签] 条目内容

\end{enumerate}

#### 缺省标签为自动编号的符号, 与层数有关, 分别为:

- 第一层: 阿拉伯数字后跟圆点: 1. 2.
- 第二层: 圆括号包围的小写拉丁字母: (a) (b)
- 在可选格式部分,我们可以对整体格式加以限定。
	- 使用上述提到的文字格式可以改变编号的字体样式。
	- $\bullet$  方括号里的内容是定制前面的编号的形式,可以不加,默认就是简单 的数字,也可以换成 [Step 1], [(i)] 等, LATEX 可以自动识别。

### LATEX 基础知识 数模论文的结构 排版基础 公式 图表 演示 参考文献 有序与无序列表

在数模论文中常常会出现表示步骤 (Step) 的段落, 如何美观的表示呢?

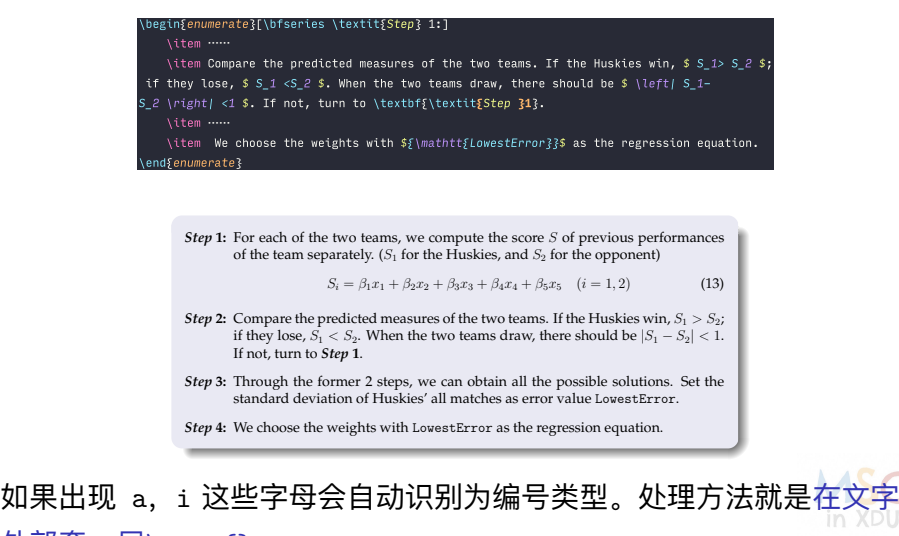

外部套一层\text{}

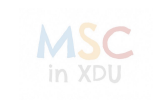

- 文字格式
	-
	-
	-
	-
	-
	-
	-
	-
	-
	-
	- 间距
	-
	-
	-
	-
	-
	-
	-
	-
	-
	-

交叉引用与超链接

3 排版基础

 $\bigodot$  ET<sub>E</sub>X 基础知识

2 数模论文的结构

- 
- 
- 
- 有序与无序列表
	-
- 交叉引用与超链接
- 4 公式
- 5 图表
### 一般的交叉引用

交叉引用与超链接

交叉引用是 LATEX 强大的自动排版功能的体现之一。在能够被交叉引用 的地方,如章节、公式、图表、定理等位置使用\label 命令:

LATEX 基础知识 数模论文的结构 排版基础 公式 图表 演示 参考文献

\label{标签内容}

之后在别处使用\ref 或\pageref 命令, 生成交叉引用的编号和页码:

\ref{标签内容} \pageref{标签内容}

数模论文中,一般交叉引用主要出现的有以下几种情况:

**0** 图表的交叉引用: 在图表标题命令\caption 之后紧接着使用。

❷ 章节的交叉引用: 在章节标题命令\section 等之后紧接着使用。

#### LATEX 基础知识 数模论文的结构 排版基础 公式 图表 演示 参考文献 交叉引用与超链接

公式与参考文献的交叉引用

公式的交叉引用与上述类似。

- 标签\label:单行公式在公式内任意位置使用;多行公式在每一行 公式的任意位置使用。
- 引用\eqref: amsmath 的\eqref 命令能够为引用自动加上圆括号。

参考文献在前面我们使用\bibitem 定义时,后面 {} 中的内容便自动生 成标签,供我们引用。

- 最基本的引用语句: \cite{标签内容} 可以自动生成 [条目索引]
- 为了美观,我们一般将条目索引放在右上角就像这样<sup>[1]</sup>,命令我已 经定义好了,大家只需要使用\upcite{标签内容} 即可引用。

### 交叉引用与超链接 超链接

在数模论文中,我们不免会引用到一些网站上的东西,而网站地址有很 长,不一定能折行。同时,如何使链接能够跳转也是一个问题。 hyperref 宏包提供了这样的途径。

LATEX 基础知识 数模论文的结构 排版基础 公式 图表 演示 参考文献

我们可以通过以下两种方式创建网站链接:

### 创建网站链接

\url{网址}

\href{网址}{文本}

- \url: 生成网址的同时在页面上输出其内容
- \href: 生成网址的同时在页面上输出文本的内容

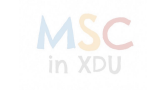

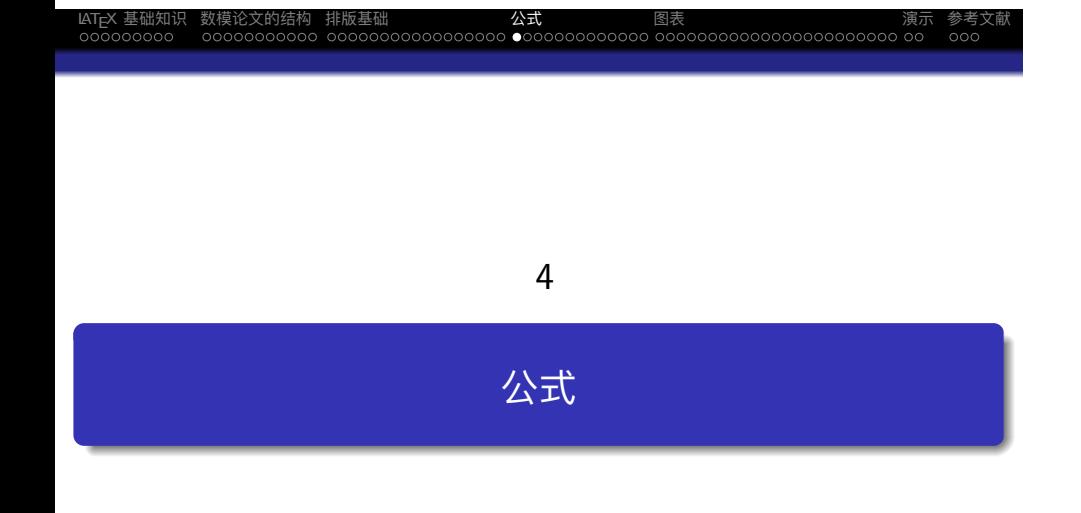

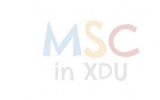

#### LATEX 基础知识 数模论文的结构 排版基础 公式 图表 演示 参考文献 基础环境——equation

 $\bigodot$  AT<sub>E</sub>X 基础知识

- 2 数模论文的结构
- 3 排版基础

#### 4 公式

- 基础环境——equation
- 多行公式的对齐与编号
- 公式内部的奇怪符号们
- 懒人助手

5 图表

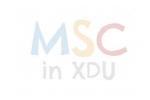

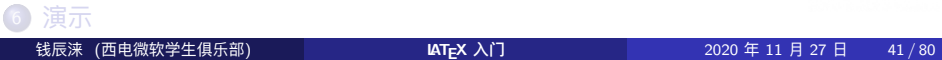

### LATEX 中数学公式的分类 行内公式: 与普通文本混合排版 基本形式:\$……\$ 对平稳过程,我们有: R<sub>X</sub>(τ) =  $\frac{1}{2\pi} \int_{-\infty}^{\infty} G_X(\omega) e^{j\omega \tau} d\omega$ ,|τ| < +∞ • 行间公式 有编号:\begin{equation} ……\end{equation} 无编号:  $0$  \$\$  $\cdots$  \$\$ <sup>2</sup> \[ ……\] <sup>3</sup> \begin{equation\*} ……\end{equation\*} 对平稳过程,我们有:  $R_X(\tau) = \frac{1}{2\tau}$ 2*π* ∫ *∞ −∞* GX (*ω*)e <sup>j</sup>*ωτ*d*ω*,*|τ| < +∞* (1) 钱辰涞 (西电微软学生俱乐部) **LATEX** 入门 2020 年 11 月 27 日 42 / 80

LATEX 基础知识 数模论文的结构 排版基础 公式 图表 演示 参考文献

基础环境——equation

### 分数、巨算符的缩放

基础环境——equation

 $\overline{c}$ 在行内公式中,巨算符 $(\Sigma,\Pi,f)$  的上下标往往会被放置到右侧,同时分 数 (fraction) 也会变小, 那么如何来让巨算符显示其原来的大小呢? 这 里有两种方法。

LATEX 基础知识 数模论文的结构 排版基础 公式 图表 演示 参考文献

- 利用巨算符、分数本身的缩放 (优雅)
	- 巨算符: \limits(上下方), \nolimits(右方)
	- 分数: \dfrac(正常), \tfrac(缩小版)
- 使用万能的\displaystyle 命令 (快捷)
	- 在行内公式出现前使用\displaystyle命令 (不带参数), 即可将行内 公式完全转化为行间公式。

上述两种方式看似都是转化为行间公式,其实有所不同,他们巨算符的 大小是有区别的。具体区别可以看我博客LATEX 札记-公式 那篇文章。

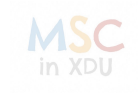

6 演示

基础环境——equation 多行公式的对齐与编号 公式内部的奇怪符号们

多行公式的对齐与编号

 $\bigodot$  ET<sub>E</sub>X 基础知识

2 数模论文的结构

懒人助手

3 排版基础

4 公式

5 图表

- -
- 
- 
- 
- -
- 
- -

### 两大家族环境——"gather"、"align"

在数学建模中,我们时常需要使用多行公式(或许是折行,或许是几个 公式的并列)。同时多行公式,我们还有各种各样奇奇怪怪的需求。

LATEX 基础知识 数模论文的结构 排版基础 公式 图表 演示 参考文献

在"="位置对齐

多行公式的对齐与编号

- 好多行公式只编一个号
- 上面两种情况的组合……

谈到对齐不得不说的就是 align 和 gather 两大"家族环境"。

### 'gather"和"align"两大环境 ● align这类环境重点就是按符号 & 的位置对齐 gather这类环境重要的就是居中对齐

### 多行公式的对齐与编号 基本例子

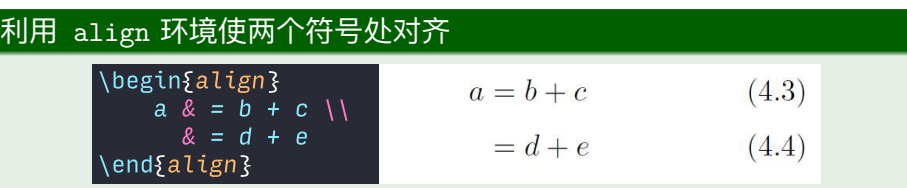

LATEX 基础知识 数模论文的结构 排版基础 公式 图表 演示 参考文献

# $\gamma$  (i.e.  $\epsilon$  =  $\epsilon$  = 利用 gather 环境进行公式的简单罗列 下面这个形式与之等价 しょうしょう しょうしょう いっしょう しょうしゃ しゅうしょう しゅうしゅうしょう しゅうしゅうしゅ

钱辰涞 (西电微软学生俱乐部) **LATEX** 入门 2020 年 11 月 27 日 46 / 80

### 多行公式的对齐与编号 2*×*3 *<sup>=</sup>* 6 种派生环境

他们两个分别可以派生出三种环境:

#### 不加任何后缀, 即 align 环境和 gather 环境

已经囊括了数学环境,不需要在外层进一步添加类似 equation 环境 等数学环境。

LATEX 基础知识 数模论文的结构 排版基础 公式 图表 演示 参考文献

#### 加 \* 后缀, 即 align\* 和 gather\* 环境

同样已经囊括数学环境,但是他不会对公式进行编号,即带 \* 环境 的最常见用法。

#### 加 ed 后缀, 即 aligned 和 gathered 环境

- 不包括数学环境,需要在外面再套一层数学环境的壳。
- 如果使用带编号如 equation 环境, 则变为多个公式共用一个编号。
- 如果使用不带编号的如\[和\] 包裹,则和带 \* 环境完全一致。

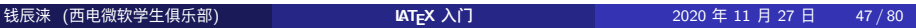

ASC<sub>n</sub>

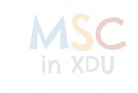

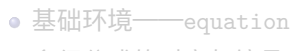

- 多行公式的对齐与编号
- 公式内部的奇怪符号们
- 懒人助手

公式内部的奇怪符号们

 $\bigodot$  ET<sub>E</sub>X 基础知识

2 数模论文的结构

3 排版基础

4 公式

5 图表

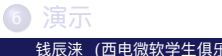

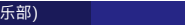

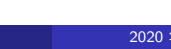

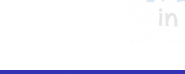

### 公式内部的奇怪符号们 这一部分要讲的话,非常非常长,大家还不一定用得到,建议翻阅 lshort, 熟能生巧。这边做一个罗列吧! 数学符号 lshort(v6.0) 第 52 到 55 页 (表 4.4-表 4.14, 表 4.5 建议背 一下,对认识希腊字母有奇效) 数学字体 lshort(v6.0) 表 4.2、数学符号加粗(建议\boldsymbol,更 可以自己自定义一个命令如\bs) 算符类 上下标 (ˆ,\_)、导数 (')、分数、根式、积分、求和、括号定 界符的自适应放大 多行类 多行公式、数组、矩阵、子方程 MSC 定理环境(不常用) in XDU 其他的也不是很常用,可以现查。

LATEX 基础知识 数模论文的结构 排版基础 公式 图表 演示 参考文献

公式内部的奇怪符号们

钱辰涞 (西电微软学生俱乐部) **LATEX** 入门 2020 年 11 月 27 日 49 / 80

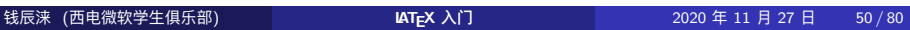

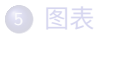

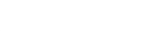

懒人助手

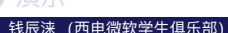

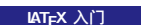

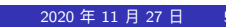

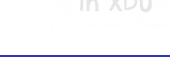

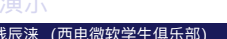

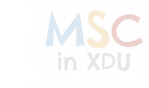

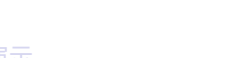

多行公式的对齐与编号 公式内部的奇怪符号们

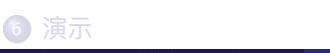

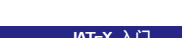

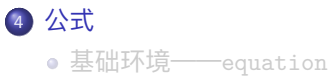

3 排版基础

2 数模论文的结构

 $\bigodot$  AT<sub>E</sub>X 基础知识

懒人助手

### 懒人助手推荐

懒人助手

### 图片转 LAT<sub>E</sub>X 公式

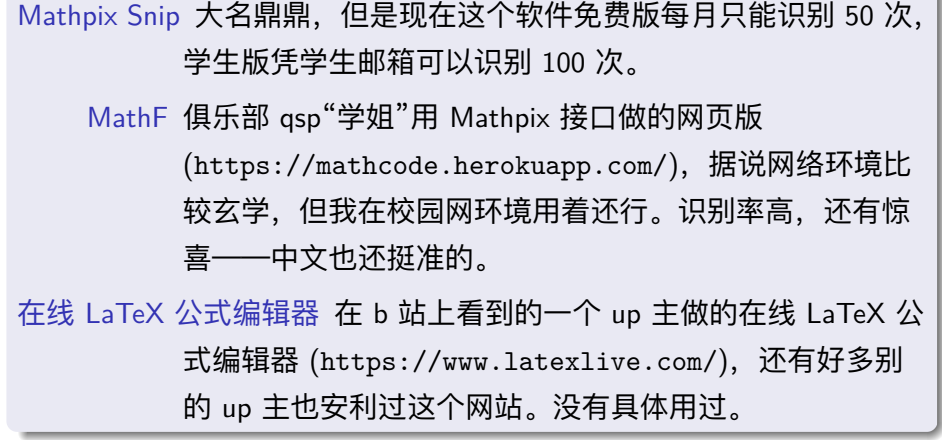

lAT<sub>E</sub>X 基础知识 数模论文的结构 排版基础 **公式** 图表 演示 参考文献

### 其他两个奇怪的技巧

#### Word 里的 MathType 转 LAT<sub>E</sub>X 公式

- 笨办法:先在 MathType 里面设置好 粘贴的选项,然后一个一个贴。
- 好办法

懒人助手

- 选中需要转换的段落
- $\bullet$ 按下键盘上的"Alt+\"
- 奇迹发生了,一段可以直接贴到 LATEX 里面的文章出现啦!

#### 微信公众号里面能打 LAT<sub>E</sub>X 公式嘛

Mdnice(https://mdnice.com/) 将数学公式转为矢量图放在微信公众平 台中,比较好的解决了公众号的公式编辑问题。

LATEX 基础知识 数模论文的结构 排版基础 公式 图表 演示 参考文献

钱辰涞 (西电微软学生俱乐部) **LATEX** 入门 2020 年 11 月 27 日 52 / 80

 $\text{resilon} \gets \text{trill} \cdot \text{TrichtM} \cdot \text{eril}$ 

a e Distance (10)

0果 B 板固定不全,从端点移动 A 板来改变波程差S\deltaS,当出现电流<br> 。<br>|示极小时,A 板位置在某处(由干分尺读出),再同方向继续移动 A 板又再 出现电流表据示极小时,A 板的移动位置改变恰好为\${\lambda-}/(2)\;\$。继 。<br>可移动 A 板,当其指示的 m+1 个极小点时移动距离就为 m/2 个波长,

3.→相对介电常数\$({\varepsilon } [r})\$的测量源理: << 在图 3 中, 因定反射板 B 前插入一块介电常数为\$((\varepsilon ) [r))\$89介 版。这时在这一路经中电磁波传播的波程改变了,由于插有介质板的这一路电

:<br>样必然改变了原来两束波相干的极小点位置。如将可移动金属板 A 向后 。<br>S\Delta-I\$, 使得\$\Delta-I=\frac(\Delta-\delta-}(2)\$则回到原来同级的 · |\$与介质板厚度 d后可由下列公式求出\${|

-<br>图明的数据的波长。·

。<br>郊野増加了\$\Delta \delta\$。。 

- Whelta-L-dileft/Non

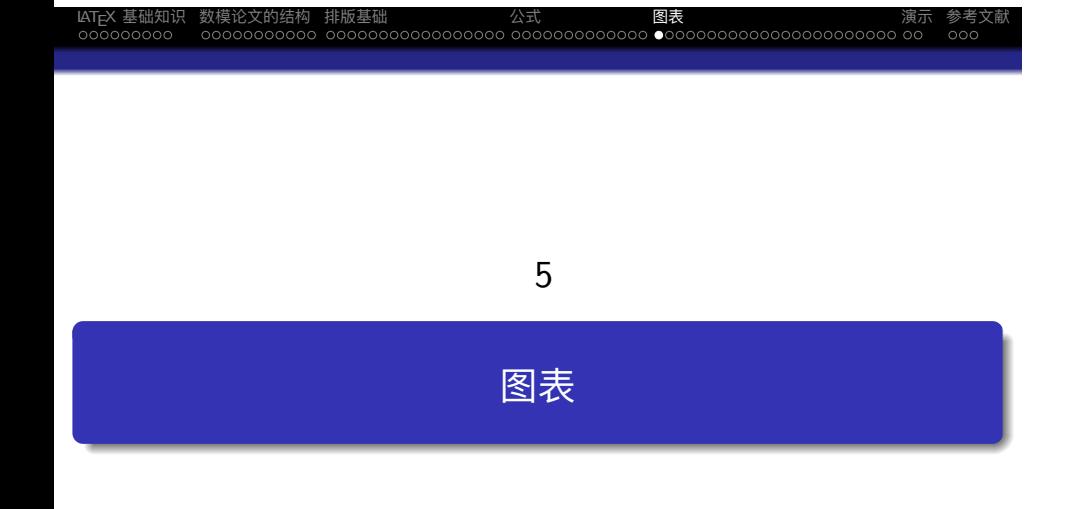

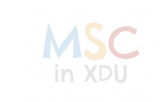

### LATEX 基础知识 数模论文的结构 排版基础 公式 图表 演示 参考文献 图表基础

1 LAT<sub>E</sub>X 基础知识

- 
- 
- 2 数模论文的结构
- 3 排版基础
- 4 公式

#### 5 图表

- 图表基础
	- 图表的浮动
- 三大类插图
- 各式各样的表格

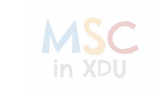

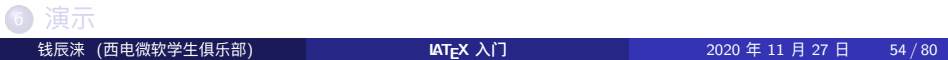

### 浮动图表

lAT<sub>E</sub>X 基础知i<br>oooooooo<br>**图表基础** 

内容丰富的文章或者书籍往往包含许多图片和表格等内容。这些内容的 尺寸往往太大,导致分页困难。LATEX 为此引入了浮动体的机制, 令大块 的内容可以脱离上下文,放置在合适的位置。

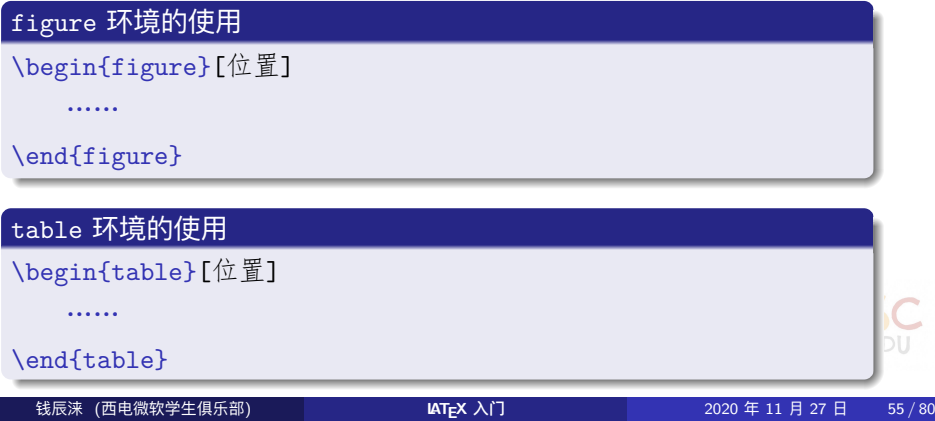

### 图表基础 浮动图表 (续)

\begin{table}[位置]

……

\end{table}

- 浮动图表: 自动调整图表位置, 避免出现大片的空白
- [位置参数] 的取值: h*→*here, t*→*top, b*→*bottom, p*→*page

- 优先顺序: h *<sup>→</sup>*t *<sup>→</sup>*b *<sup>→</sup>*p
- 缺省值为 tbp
- 固定在当前位置: H *<sup>→</sup>* 需加载 float 宏包
- 添加标题, 并自动编号 \caption[短标题]{标题}

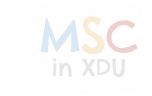

#### LATEX 基础知识 数模论文的结构 排版基础 公式 图表 演示 参考文献 三大类插图

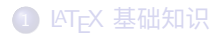

2 数模论文的结构

3 排版基础

4 公式

#### 5 图表

图表基础

- 三大类插图
	- 插图基础
	- 图片类型举例
- 各式各样的表格

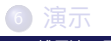

钱辰涞 (西电微软学生俱乐部) **LATEX** 入门 2020 年 11 月 27 日 57 / 80

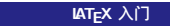

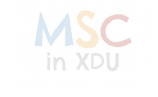

### 插图基础

三大类插图

\begin{figure}[htbp]

```
  \centering
     \includegraphics[选项]{图形文件名 (相对位置且含后缀)}
     \caption{图片标题}
     \label{图片标签}
\end{figure}
```
常用 [选项] 有

width, height *<sup>→</sup>* 指定图形的宽度和高度

LATEX 基础知识 数模论文的结构 排版基础 公式 图表 演示 参考文献

scale *<sup>→</sup>* 缩放因子, 如 scale=0.8

\includegraphics[scale=0.2]{tiger.png} \includegraphics[width=2.5cm]{tiger.png} \includegraphics[width=0.3\textwidth]{tiger.png}

m

### 图片类型推荐

三大类插图

在 LATEX 中, 可以插入各种各样的图片类型。但更推荐插入矢量图。

LATEX 基础知识 数模论文的结构 排版基础 公式 图表 演示 参考文献

#### 最推荐的图片类型——矢量图

- eps:eps 是一种传统的矢量图,一般期刊在接受稿件时,要求将所 有图片都转化成 eps。eps 主要的获取途径为MATLAB直接导出。利 用 pdflAT<sub>E</sub>X 需要转化成 pdf 编译。
- pdf:pdf 也是一种很好的矢量图格式,因为它的获取来源非常广。 一般软件都具备打印功能,利用虚拟打印机即可获得清晰的 pdf 文 件,但美中不足的是,打印的图片可能需要裁剪白边。

#### LATEX 中能用的其他图片类型

png、jpg ……

- 钱辰涞 (西电微软学生俱乐部) **LATEX 入门 RATEX 入门 2020** 年 11 月 27 日

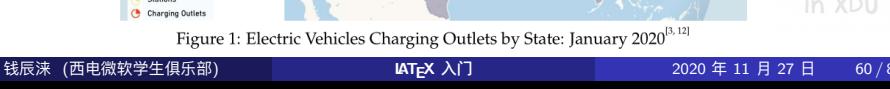

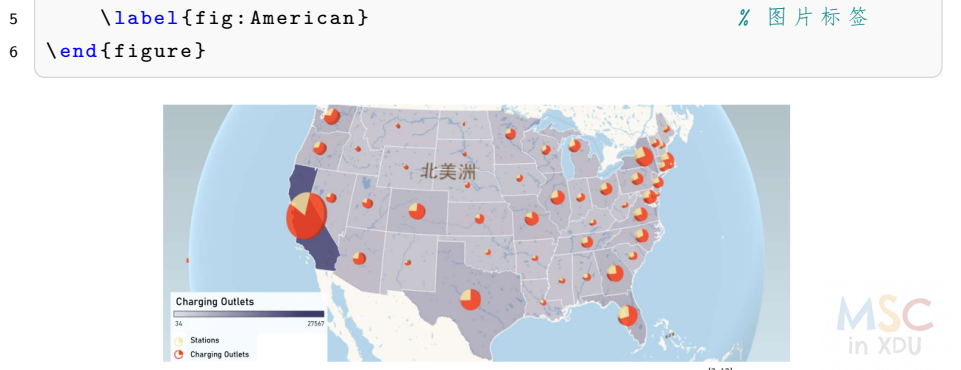

3 \ includegraphics [width=.9\textwidth]{XXX.pdf} % 图片相对位置 4 \ caption { Electric Vehicles: January 2020} % 图片标题

#### $\overline{a}$   $\overline{b}$   $\overline{a}$   $\overline{b}$   $\overline{c}$   $\overline{d}$   $\overline{d}$   $\overline{$ 1 \begin{figure}[htbp]

2 \ centering

### 三大类插图 单图

### 多图——子图格式

三大类插图

✞ ☎ 1 \begin{figure}[htbp] 2 \ centering 3 \ subfigure [Hot Map of one Room]{  $\ \ \,$  % 图片 *1([]* 内 为 子 图 标 题) 4 \ label { fig : sub . roomhot }  $\chi \neq 1$  的标签 <sup>5</sup> \ includegraphics [ width =0.45\ textwidth ]{ XXX . jpg }}*%* 子 图 *1* 位 置 <sup>6</sup> \ subfigure [ Hot Map of one Floor ]{ *%* 图 片 *2* 7 \ label { fig : sub . floorhot }  $\frac{x}{2}$  \$ \$ \$ 8  $2$  的 标 签 8 \ includegraphics [width=0.45\textwidth]{XXX.jpg}}% 子图 2位 置 9 **b caption {Hot Map of one Room and one Floor} % 总图标题** 10 \ label { fig : hot } <br> **b** % 总 图 标 签 11 \end{figure}  $\mathcal{A} = \{ \mathcal{A} \mid \mathcal{A} \in \mathcal{A} \}$ 

LATEX 基础知识 数模论文的结构 排版基础 公式 图表 演示 参考文献

一般几张图片的宽度和*<sup>&</sup>lt;* 1\textwidth

in XDU 如果是 3*×*2 之类的布局,第三张图片一般会被挤到第二行

**MSC** 

#### LATEX 基础知识 数模论文的结构 排版基础 公式 图表 演示 参考文献 三大类插图 多图——子图格式 <u>י דן</u> 何  $\blacksquare$ **By A**

(a)  $\operatorname*{Hot}\nolimits\mathsf{Map}$  of one  $\operatorname*{Room}\nolimits$ 

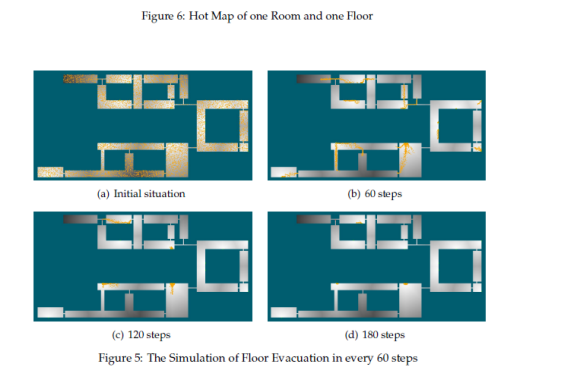

(b) Hot Map of one Floor

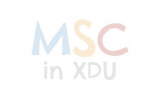

## IAT<sub>E</sub>X 基础知训<br>ooooooooo<br>**三大类插图** 多图——全图格式

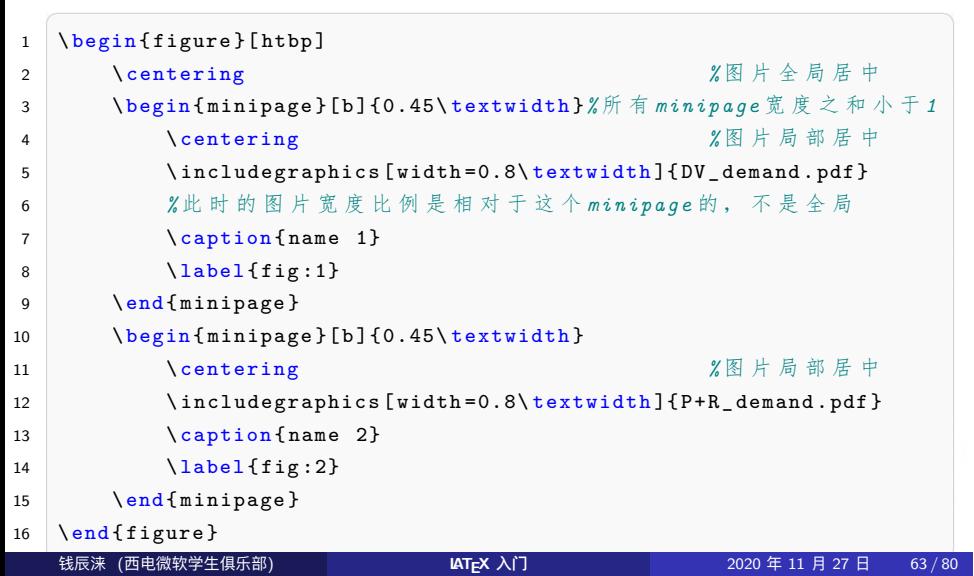

### 三大类插图 多图——全图格式

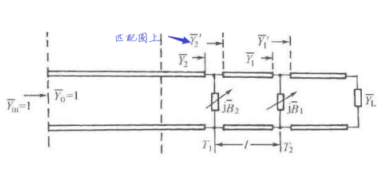

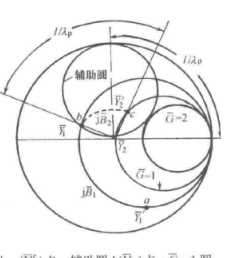

图 1: 电路图

(a) 由  $a(Y'_1)$ 点→辅助圆  $b(Y_1)$ 点→ $\overline{G}$ --1 圆  $c(\overline{Y}_2')$ 点→匹配 $(\overline{Y}_2)$ 点

图 2: Smith 圆图匹配

● 注意每个宽度比例是相对于什么的, minipage 还是 page

LATEX 基础知识 数模论文的结构 排版基础 公式 图表 演示 参考文献

● 注意 minipage 的参数选项, b会使图片底段对齐, b会使 minipage 中部对齐

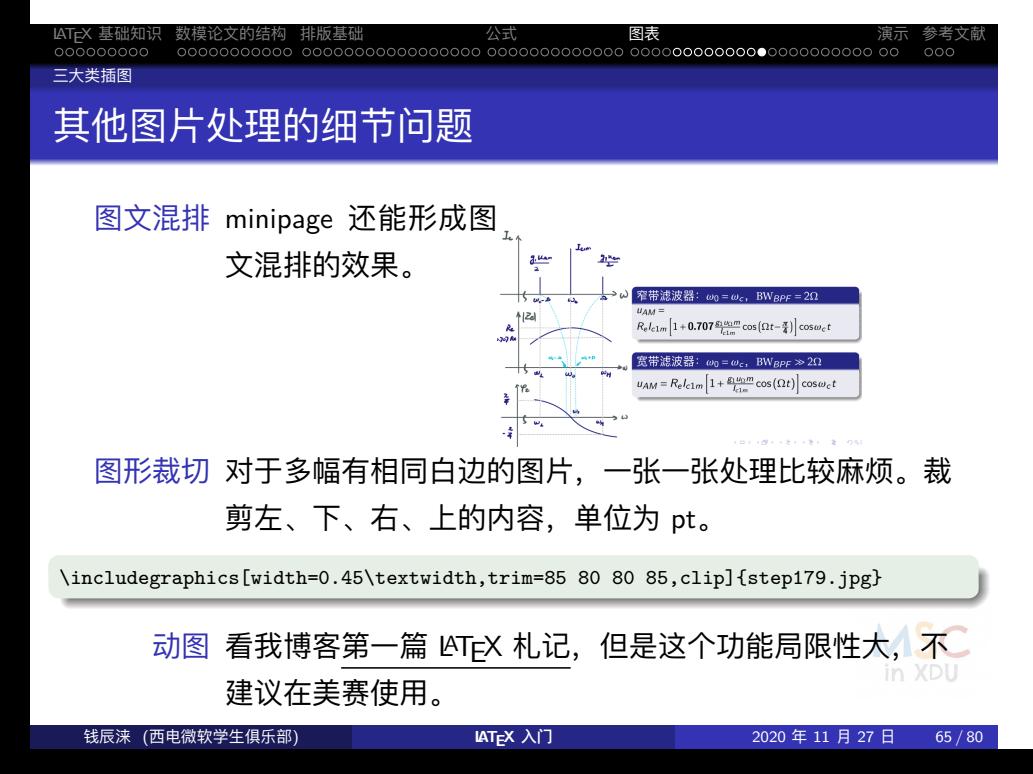

#### LATEX 基础知识 数模论文的结构 排版基础 公式 图表 演示 参考文献 各式各样的表格

 $\bigodot$  LAT<sub>E</sub>X 基础知识

2 数模论文的结构

3 排版基础

4 公式

#### 5 图表

- 图表基础
- 三大类插图

#### 各式各样的表格

- 基础三线表
- 合并单元格
- 定宽表格
- 表格的懒人助手
- 

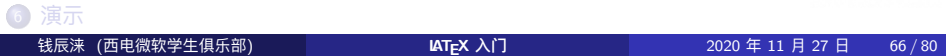

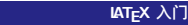

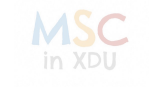

### 表格环境

各式各样的表格

\begin{tabular}[竖向格式]{列格式}

表格内容……(用 \\换行)

\end{tabular}

- 
- 参数说明
	- 竖向位置:表格在竖直方向与外部文本行的相对位置,取值有 t或 b, 分别表示上对齐和下对齐,缺省为居中对齐
	- 列格式:用于指定各列的格式, 常用的参数有: l, c, r, |, ||, ...

LATEX 基础知识 数模论文的结构 排版基础 公式 图表 演示 参考文献

- 行与行之间用 \\分隔, 每一行的列与列之间用 & 分隔
- 行与行之间的分界线:
	- \hline: 与表格同宽的水平线
	- $\bullet$  \cline{m-n}: 从第 m 列开始到第 n 列结束的水平线

**MSC** 

### 基础三线表

各式各样的表格

在数模论文中最常用的还是三线表,这里给出一个简单的例子。

```
1 \begin{table}[!htbp]
2 \begin{center}
3 \ caption { Fitness of the three formations for the Huskies }
4 \begin { tabular } { cccc }
5 \toprule
6 Formation & Coordination & Flexibility & Pressing \\
7 \midrule
8 \ textsf {4 -3 -3} &5.1043 &32.42 &42.37\\
9 \textsf {4-4-2} &6.0104 &40.88 &43.58\\
10 \textsf {5-3-2} &7.5032 &23.50 &49.67\\
11 \bottomrule
12 \ end{tabular}\ label{tb: Fitness_formations }
13 \ end { center }
14 \end { table }
  \mathcal{A} = \{ \mathbf{a}_1, \mathbf{b}_2, \ldots, \mathbf{b}_n \}
```
### 基础三线表

各式各样的表格

Table 3: Fitness of the three formations for the Huskies

LATEX 基础知识 数模论文的结构 排版基础 公式 图表 演示 参考文献

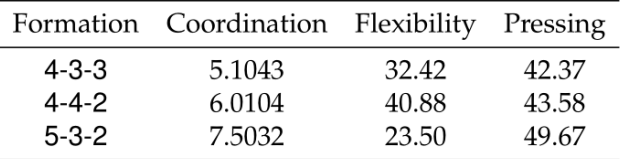

上面的案例我们使用了 booktabs 宏包, 所以可以使用三线表。

- 顶端的\toprule
- 标题行和内容间的\midrule
- 表格结束的\bottomrule

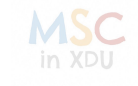

### 各式各样的表格 合并单元格的两个问题

### ● 合并单元格——包括行合并和列合并

● 在 LaTeX 中横向合并单元格较为容易, 直接使用\multicolumn{列 数}{对齐方式}{内容}即可。

LATEX 基础知识 数模论文的结构 排版基础 公式 图表 演示 参考文献

● 而纵向合并单元格则需要用到 multirow 宏包, 然后采 用\multirow{列数}{宽度}{内容}。这两个语句仅在第二个命令有 所区别。在\multirow中的宽度可以填\*以使用自然宽度。

#### 跨越部分单元格的横线

- 在普通表格中一般采用\cline{i-j}实现, 而在三线表中则利 用\cmidrule{i-j}实现
- 我们在标题行第一行结束后使用该语句即可画出相应的中间框线。

### 合并单元格

IAT<sub>E</sub>X 基础知识<br>ooooooooo<br>**各式各样的表格** 

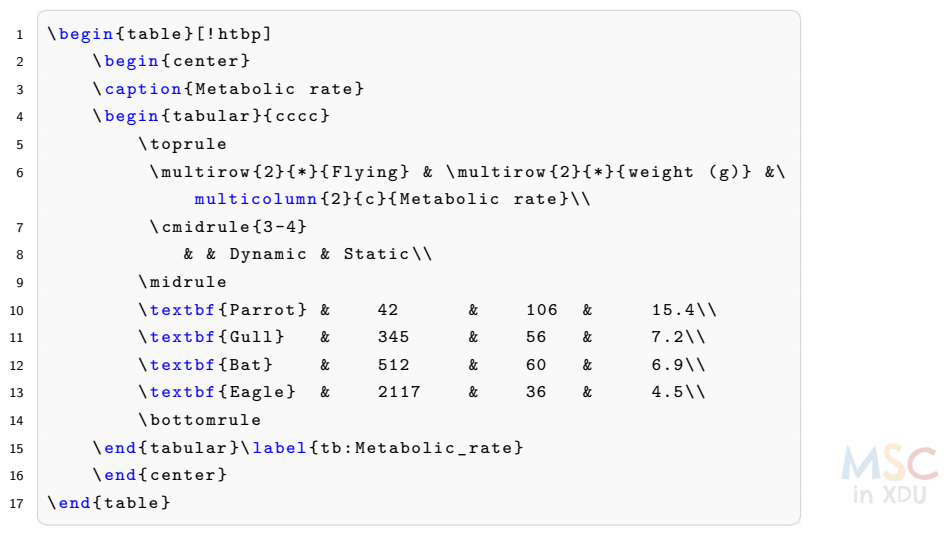

### 合并单元格

各式各样的表格

LATEX 基础知识 数模论文的结构 排版基础 公式 图表 演示 参考文献

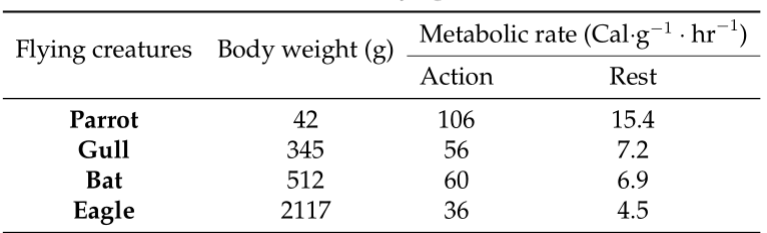

#### Table 5: Metabolic rate of different Flying creatures in Action and Rest

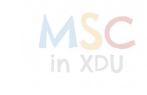
## 定宽表格

各式各样的表格

在论文中我们还经常会遇到固定列宽的表格。有时候各个参数的关系确 定的,但是他们的数据位数是不同的,这就导致自动匹配的表格列宽出 现不一样的情况。

LATEX 基础知识 数模论文的结构 排版基础 公式 图表 演示 参考文献

这里可以使用 tabularx 环境。lshort 上给的例子是排版一个定宽的全框 线表格。

A | B | C | D  $\begin{array}{c|c|c|c|c} \mathsf a & \mathsf b & \mathsf c & \mathsf d \end{array}$ 

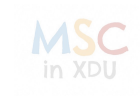

## 定宽表格

各式各样的表格

```
1 \ begin { tabularx }{14 em }%
2 {\ \ {\ \ {\ast\{4\}} {\ {\ \ }centering \ \ }arraybackslash X \ {\ \}}3 \ hline
4 A & B & C & D \\ \ hline
5 a & b & c & d \\ \hline
6 \ \ \lambdaend { tabularx }
  \mathcal{A} = \{ \mathcal{A} \mid \mathcal{A} \in \mathcal{A} \}
```
它引入了一个 X 列格式,类似 p 列格式,不过会根据表格总宽度自动计 算列宽,多个 X 列格式平均分配列宽。X 列格式也可以用 array 里的辅 助格式修饰对齐方式,例如\centering(居中)、\raggedright (右对 齐)、\raggedleft(左对齐)等。 **MSC** in XDU

LATEX 基础知识 数模论文的结构 排版基础 公式 图表 演示 参考文献

✞ ☎

# 表格的懒人助手

各式各样的表格

对于大批量的数据逐一调整换行符\\和列间隔符&是很浪费时间的。

LATEX 基础知识 数模论文的结构 排版基础 公式 图表 演示 参考文献

Tables Generator(https://www.tablesgenerator.com/latex\_tables)

我更倾向于把它作为一个数据转换器, 把它当作一个将 Excel 和 Markdown 中表格数据转化为 LATEX 中"& 间隔"样式的转换器。

- 优点很明显,它可以转化数据的同时,直接生成表格的 LaTeX 代码, 虽然不完美,但能用。同时,它还支持从 Markdown 表格的转换。
- 缺点也不是没有,由于服务器在国外,速度比较慢;同时只有英文 界面,对英语渣不是很友好。

#### Word 中的表格转文本功能

看我博客的第二篇 LATEX 札记 有比较详细的的说明。

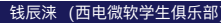

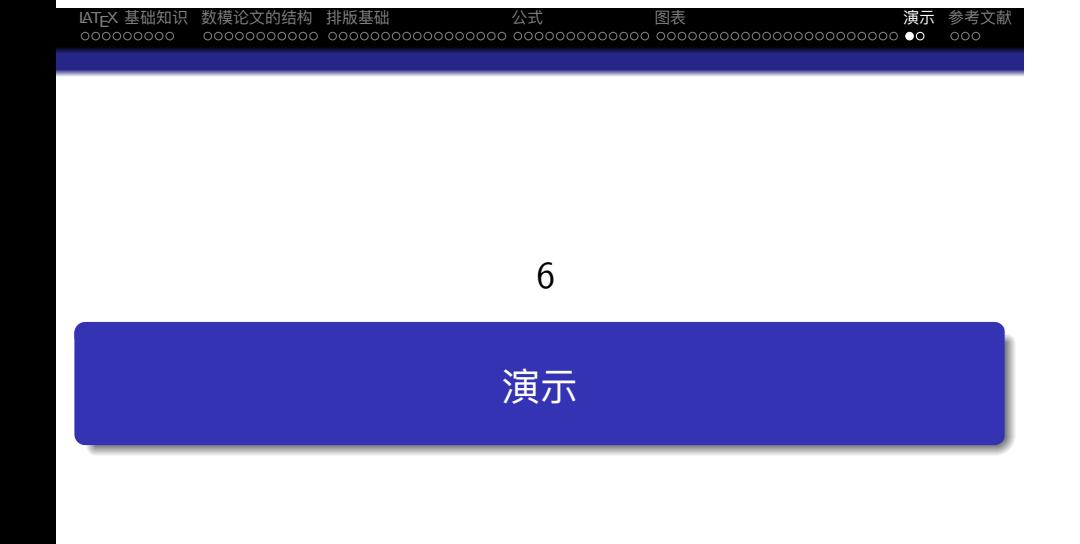

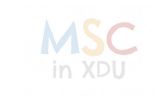

## 模板演示——2020 美赛 D 题

- 文档类型、应用的样式 sty 文件
- 本 sty 文件识别不了中文, 故不要输入中文、中文标点

LATEX 基础知识 数模论文的结构 排版基础 公式 图表 演示 参考文献

- 题号、队伍号、标题的输入
- \begin{document}……\end{document} 是必不可少的。
- Notations 表格的改进 (使用\hline而非\midrule)
- 三线表的综合应用 (在博客博客的第二篇 LAT<sub>E</sub>X 札记 有一定的说明)
- 列表环境中的换行
- 在 LATFX 中插入 PDF, 用于插入信件
- 相对位置的引用

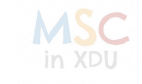

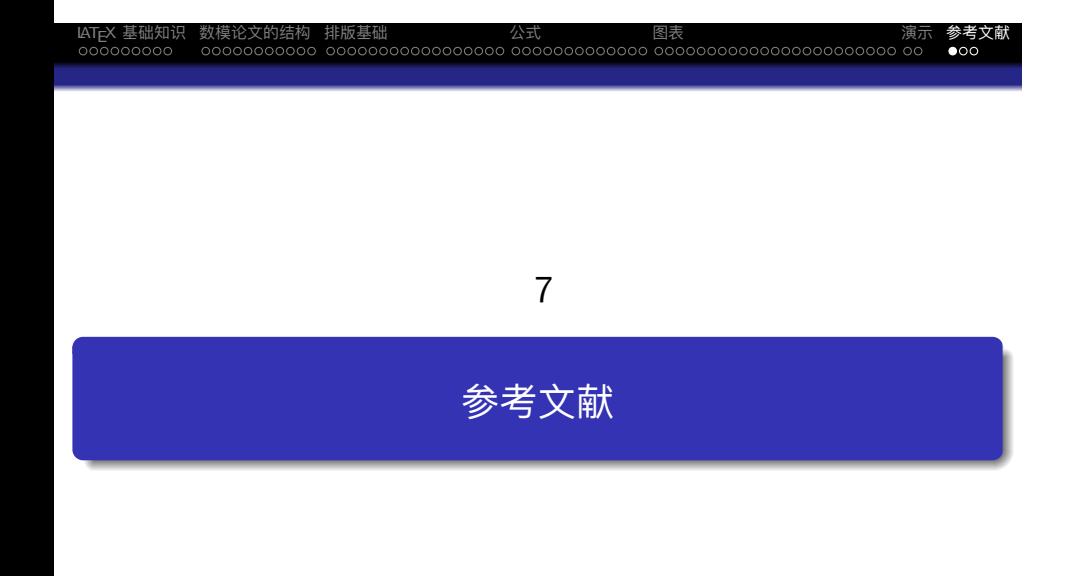

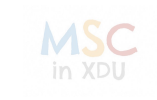

### ■ Tobias Oetiker. 一份(不太)简短的LATEX 2<sub>*ε*</sub>介绍 [M/OL].https: //mirrors.tuna.tsinghua.edu.cn/CTAN/info/lshort/chinese/.2018- 09.

LATEX 基础知识 数模论文的结构 排版基础 公式 图表 演示 参考文献

- 3 刘海洋.LATEX 入门 [M]. 北京: 电子工业出版社,2013.
- **潘建瑜.LAT<sub>E</sub>X 科技排版 [EB/OL].** http://www.math.ecnu.edu.cn/~jypan/Teaching/Latex/.2018-11.

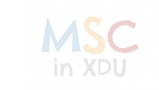

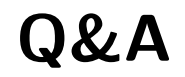

LATEX 基础知识 数模论文的结构 排版基础 公式 图表 演示 参考文献

西电微软学生俱乐部 电子工程学院 电子信息工程 钱辰涞 (18020100016) Blog: https://levitate-qian.github.io/

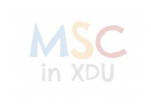